# Quick Start

**NIGHTHAWK** 2.5 Gbps Cable Modem

Model CM3000

### Package contents

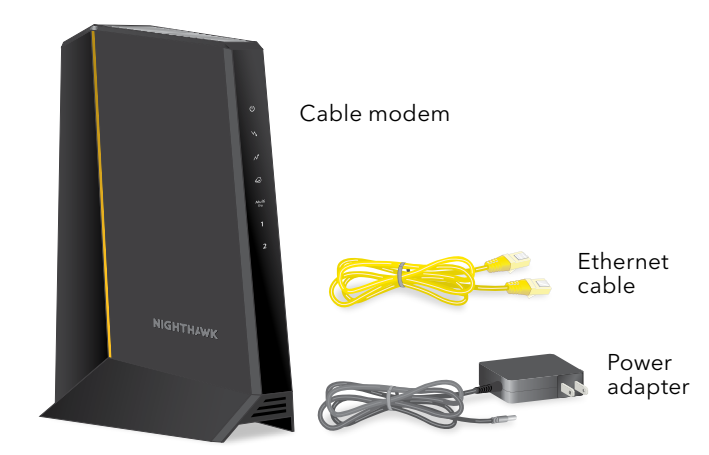

BEFORE RETURNING THIS PRODUCT TO THE STORE FOR ANY REASON, call NETGEAR Technical Support at 1-888-NETGEAR or visit [kb.netgear.com/000061156/.](https://kb.netgear.com/000061156/How-can-I-troubleshoot-my-cable-modem)

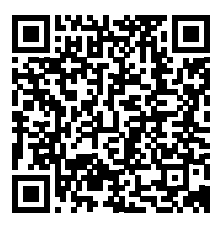

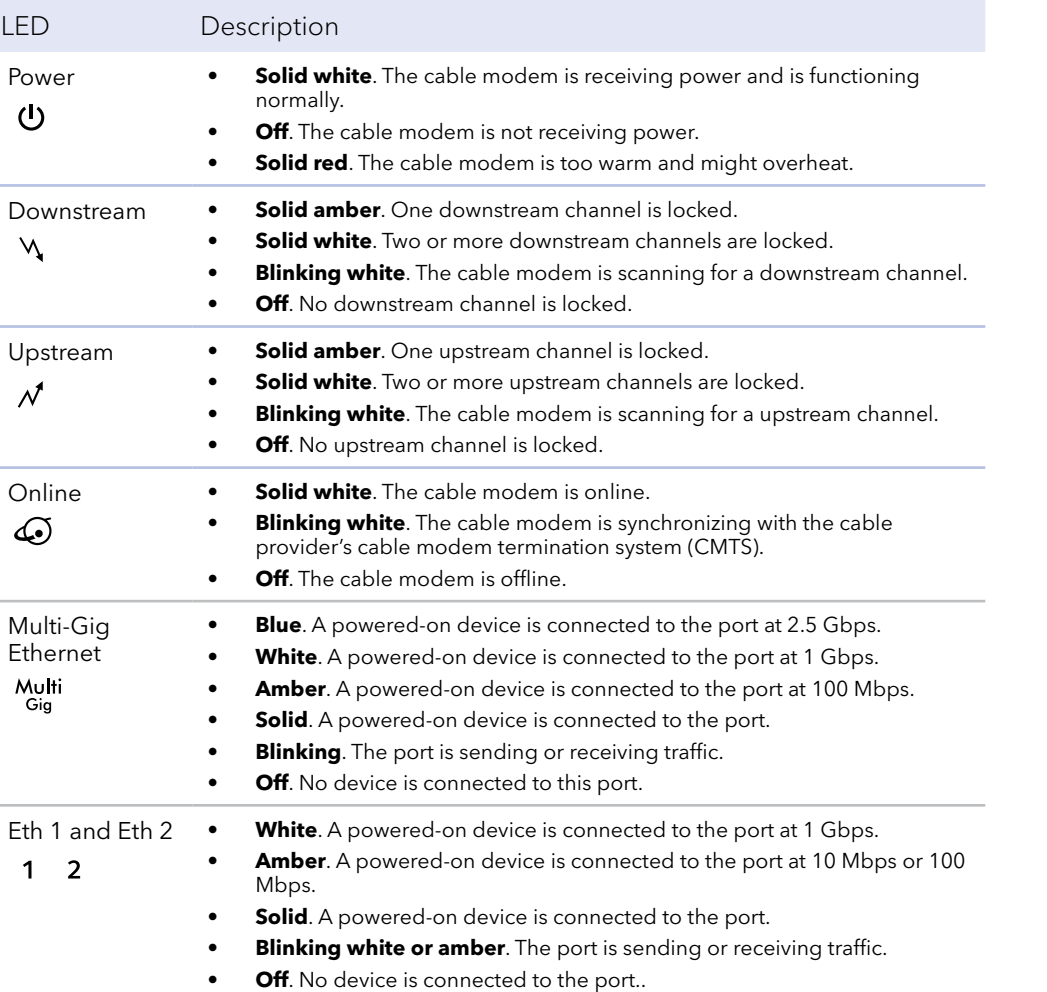

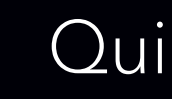

© NETGEAR, Inc., NETGEAR and the NETGEAR Logo are trademarks of NETGEAR, Inc. Any non-NETGEAR trademarks are used for reference purposes only.

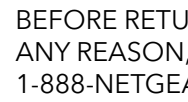

### **NETGEAR®**

Thank you for purchasing this NETGEAR product. You can visit https://w[ww.netgear.com/support](https://www.netgear.com/support/) to register your product, get help, access the latest downloads and user manuals, and join our community. We recommend that you use only official NETGEAR support resources.

### For regulatory compliance information, visit [https://www.netgear.com/about/regulatory](https://www.netgear.com/about/regulatory/).

See the regulatory compliance document before connecting the power supply.

Some cable devices might not be compatible with certain cable networks. Check with your cable Internet provider to confirm that this NETGEAR cable modem router is allowed on your cable network.

If you are experiencing trouble installing your cable modem, contact NETGEAR at 1-888-NETGEAR (1-888-638-4327).

## Support

The following table lists support contact information for cable Internet providers that support your cable modem.

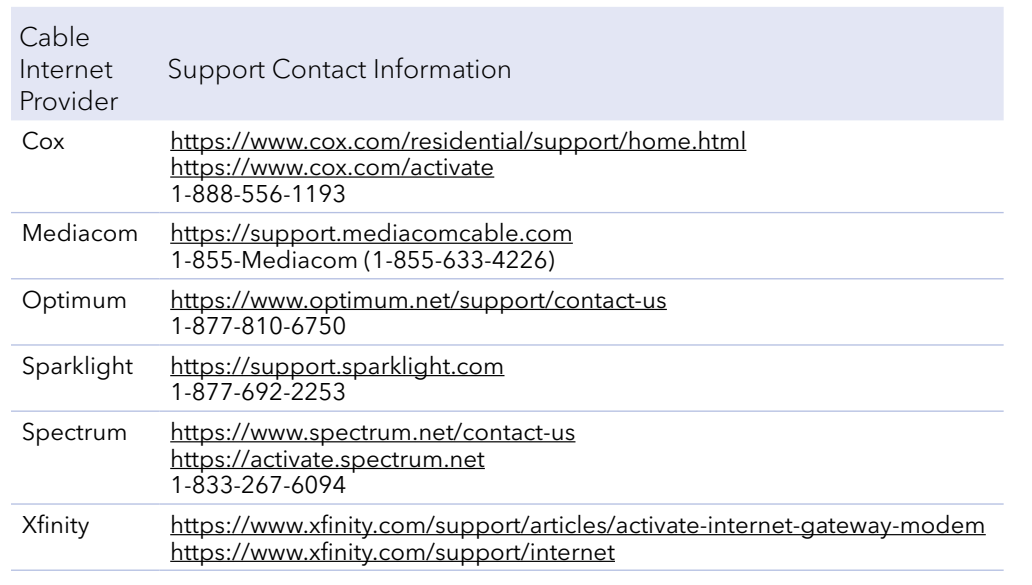

### Cable modem LEDs

1. Turn off and disconnect existing modems and routers.

If you are replacing a modem that is currently connected in your home, unplug the modem and plug the new cable modem into the same outlet.

2. Connect a coaxial cable.

Use a coaxial cable to connect the cable port on the cable modem to a cable wall outlet. Make sure that the cable is tightly connected. We recommend that you connect your cable modem directly to a cable wall outlet.

This process might take up to 10 minutes. When the cable modem comes online, the Online LED  $\omega$  stops blinking and lights solid white.

If you must share the connection, use a 3.5dB (1 to 2) splitter.

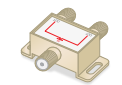

3. Connect the power adapter.

Connect the power adapter to the cable modem and plug the power adapter into an electrical outlet.

The cable modem might reset multiple times when it is powered on.

Start here  $\overline{a}$  be the Online LED  $\overline{a}$  to light solid white.

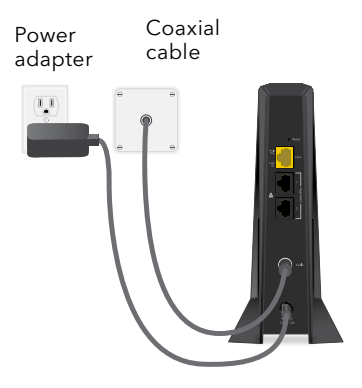

After 10 minutes, if the Online LED doesn't light solid, make sure that the cable outlet is working or call your Internet service provider (ISP) to make sure that you have service.

**Note:** When the Online LED lights solid, your cable modem is not connected to the Internet yet. You must connect a router or computer to your cable modem and then activate your cable modem with your cable Internet provider.

5. Connect a router to your cable modem..

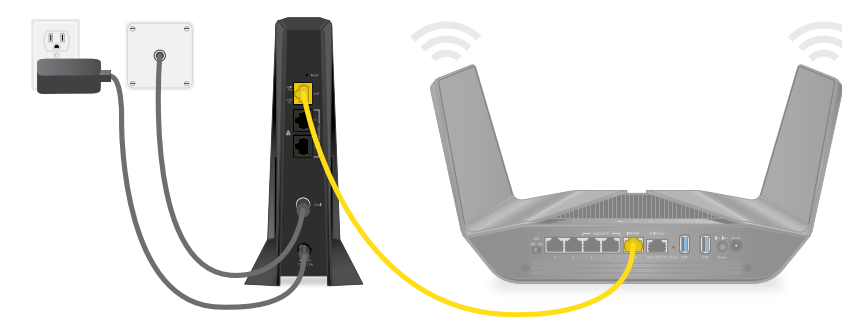

- a. Connect the LAN port on the cable modem to the WAN or Internet port on the router.
- b. Your cable modem comes with plugs that cover the Ethernet 1 and 2 ports. You can remove the plugs to connect a router that supports Ethernet port aggregation. For more information, see the CM3000 user manual.
- c. Power on the router.
- d. Connect your computer or mobile device to the router.
- 6. Collect the following information:
	- Your cable Internet provider (ISP) account information
	- Cable modem model number, which is CM3000
	- Cable modem serial number
	- Cable modem MAC address

**NETGEAR, Inc.** 350 East Plumeria Drive San Jose, CA 95134, USA

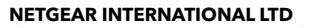

Floor 6, Penrose Two, Penrose Dock, Cork, T23 YY09, Ireland

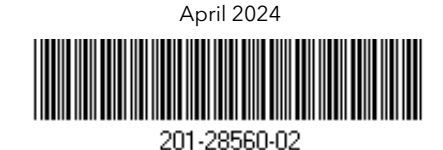

7. Activate your Internet service: The following table lists the activation contact information for cable Internet providers that support your cable modem.

Cable Inte Provider Cox Mediacom Optimum Sparklight Spectrum

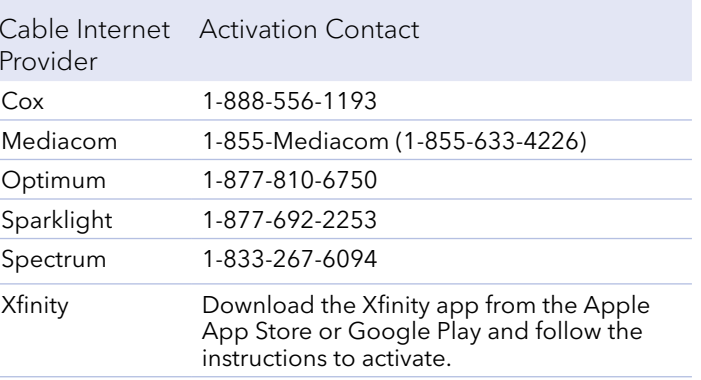

Your ISP's contact information might change. You can also find the contact information in your monthly Internet service billing statement.

**Note to CATV system installers:** This reminder is provided to call the CATV systems installer's attention to Section 820-93 of the National Electrical Code which provides quidelines for proper grounding and specifies that coaxial cable shield shall be connected to the grounding system of the building, as close to the point of cable entry as practical.